### **OCNC 2019 Introductory Session for Biologists:**

# **Introduction to Python**

2019.6.24 by Kenji Doya

Python is a programming language developed in 1990s by Guido van Rossum. Its major features are:

- consice -- (relatively) easy to read
- extensible -- (so-called) object oriented
- free! -- unlike Matlab

It was originally used for "scripting" sequences of processing. Now it is widely used for scientific computing as well.

## **Installing Python**

Most Linux and Mac machines usually have Python pre-installed. To install and setup a variety of libraries, it is the best to install a curated distribution, such as:

- Anaconda: [http://anaconda.com \(http://anaconda.com\)](http://anaconda.com/)
- [Canopy: https://www.enthought.com/product/canopy/](https://www.enthought.com/product/canopy/) (https://www.enthought.com/product/canopy/)

Currently there are two popularly versions: Python 2.7 and 3.6. Unless you need to use a library that has not been updated, use Python 3.6.

## **Starting Python**

From a terminal, type

\$ python

to start a python interpreter.

## **Python as a calculator**

At the python prompt >>>, try typing numbers and operators, like

>>> 1+1

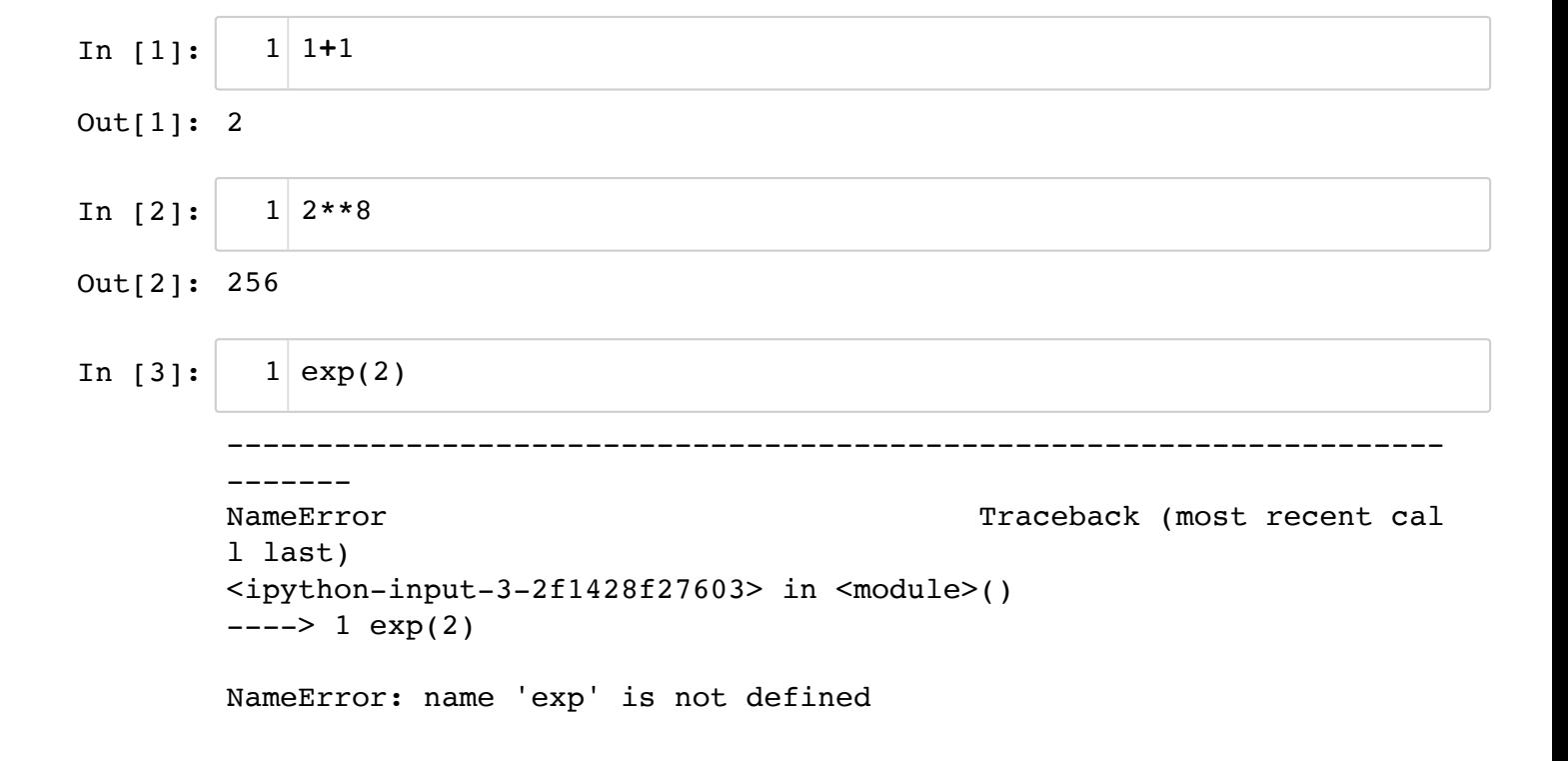

The plain Python does not include math functions. You need to import numpy.

## **Jupyter Notebook**

For building a program step-by-step with notes and results attached, it is highly [recommended to use a notebook interface, such as Jupyter Notebook \(https://jupyter.org](https://jupyter.org/) (https://jupyter.org)), which is included in Anaconda and other popular packages.

To start Jupyter Notebook type in the terminal

\$ jupyter notebook

which should open a web page showing your working directory.

You can create a new notebook from the New menu on the upper right corner, or open an existing .ipynb file like this.

### **Working with the notebook**

A notebook is made of "cells."

You can make a new cell by "+" button on the Toolbar, or by typing ESC+A (above) or ESC+B (below).

You can make a cell as Markdown (documentation) by ESC+M, as Code by ESC+Y, or simply by the Toolbar menu.

You can delete a cell by ESC+DD, or the "Cut" button on the Toolbar.

### **Markdown cell**

Markdown is a simple text formatting tool, with

 $#$ ,  $##$ ,  $###$ , ... for headings  $*, +, -, \ldots$  for bullets \$\$ for Latex symbols like  $\pi$  or  $\sum_{i=1}^{n} x_i^2$ and two spaces at the end of line for a line break.

[See https://github.com/adam-p/markdown-here/wiki/Markdown-Cheatsheet](https://github.com/adam-p/markdown-here/wiki/Markdown-Cheatsheet) (https://github.com/adam-p/markdown-here/wiki/Markdown-Cheatsheet) for details.

You can format a Markdown cell by Shift+Return, and go back to Edit mode by Return.

### **Code cell**

You can type Control+Return to run the cell or Shift+Return to run and move to the next cell.

You can also use the triangle button or "Cell" menu to run cells.

A line after # is neglected as a comment.

### **Getting help**

```
In [4]:
In [5]:
In [6]:
        You can also check a variety of references from Help menu in the top of the page.
        Help on built-in function print in module builtins:
        print(...)
            print(value, ..., sep=' ', end='\n', file=sys.stdout, flush=Fals
        e)
             Prints the values to a stream, or to sys.stdout by default.
             Optional keyword arguments:
             file: a file-like object (stream); defaults to the current sys.
        stdout.
             sep: string inserted between values, default a space.
             end: string appended after the last value, default a newline.
             flush: whether to forcibly flush the stream.
        Welcome to Python 3.6's help utility!
        If this is your first time using Python, you should definitely che
        ck out
        the tutorial on the Internet at https://docs.python.org/3.6/tutori
        al/. (https://docs.python.org/3.6/tutorial/.)
        Enter the name of any module, keyword, or topic to get help on wri
        ting
        Python programs and using Python modules. To quit this help utili
        ty and
        return to the interpreter, just type "quit".
        To get a list of available modules, keywords, symbols, or topics,
        type
        "modules", "keywords", "symbols", or "topics". Each module also c
        omes
        with a one-line summary of what it does; to list the modules whose
        name
        or summary contain a given string such as "spam", type "modules sp
        rou c
           help(print)
1
           # ? opens a help window
1
           print?
2
           help() # This starts an interactive help.
1
```

```
In [ ]:
```
 $\sim$  quite  $\sim$ 

1

## **Variables**

You can assing a number or result of computation to a variable.

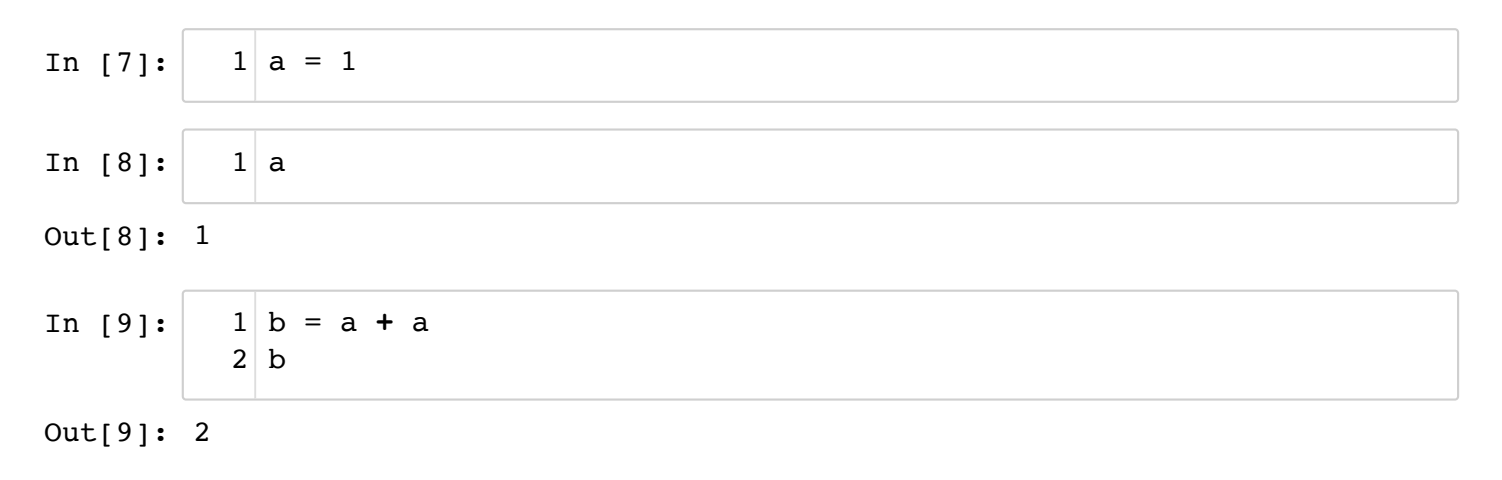

Multiple variables can be assigned at once.

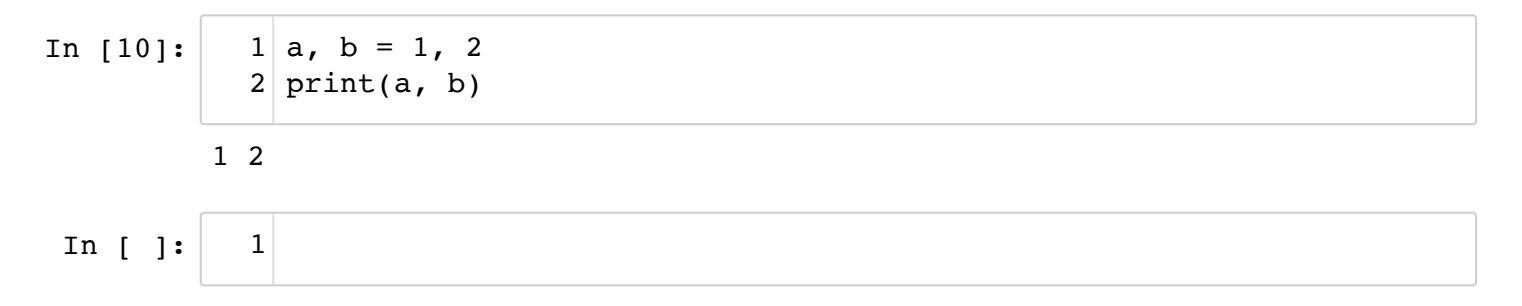

## **Lists**

You can create a list by surrounding items by [ ].

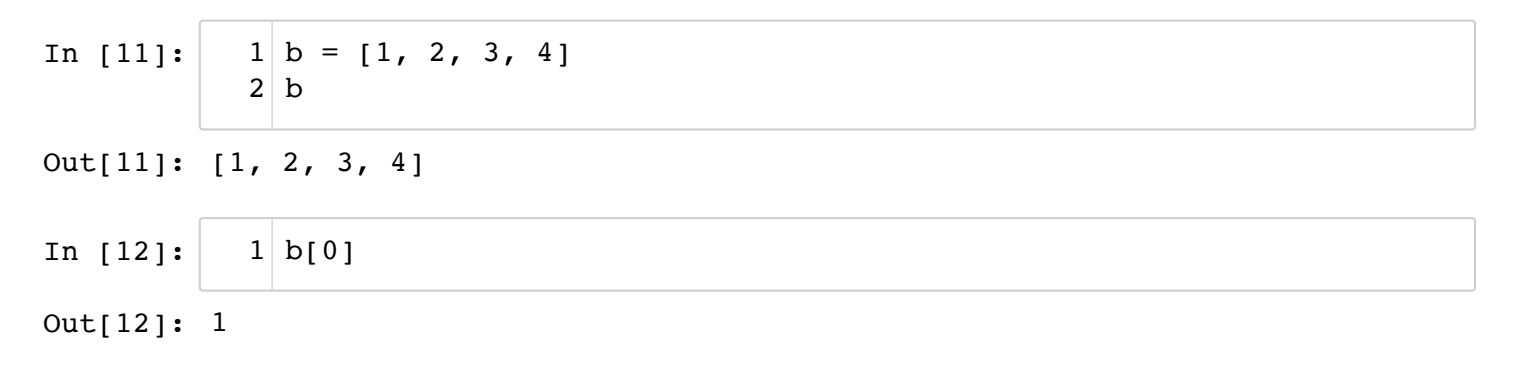

An item can be referenced by [ ], with index starting from 0.

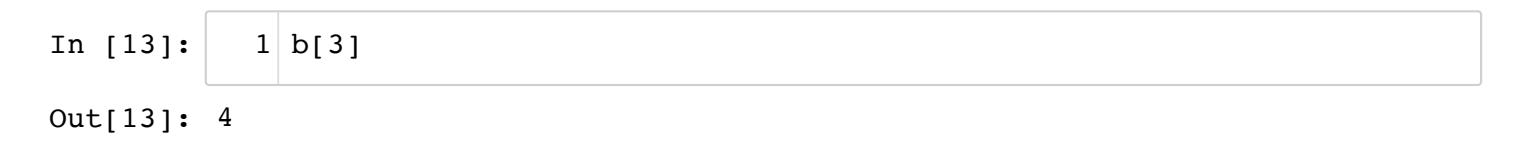

In [14]: 
$$
\begin{array}{|c|c|c|c|c|} \hline 1 & b[-1] & \hline \end{array}
$$

Out[14]: 4

For lists, + means concatenation

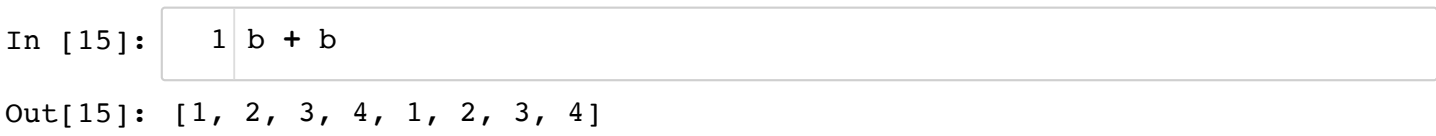

A colon can be used for indexing a part of list.

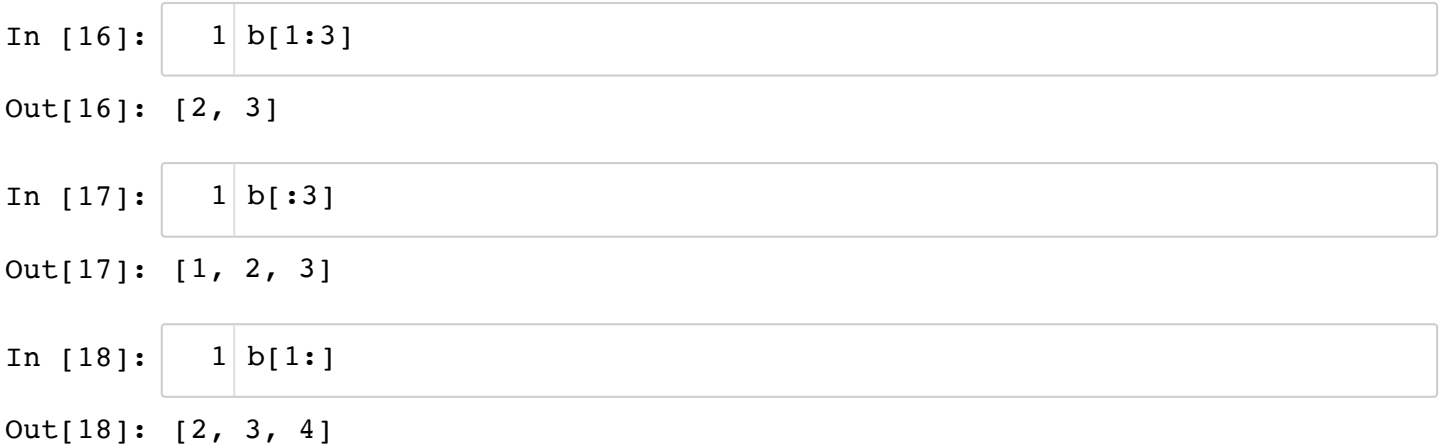

A list can contain different types of itmes with different lengths.

In [19]: 
$$
\begin{array}{|l|l|l|l|} 1 & a = [1, 2, 3.14, 'apple', 'orange', [1, 2]] \\ \hline 2 & a & & & \\ \hline \end{array}
$$
  
Out[19]: [1, 2, 3.14, 'apple', 'orange', [1, 2]]  
In [ ]: ] 1

## **Numpy**

numpy provides ndarray data format suitable for numeric arrays, such as vectors and matrices.

This is the convention for importing numpy.

#### In [20]:

**import** numpy **as** np 1

You can create a numpy array from a list by  $array($  ) function.

In [21]: 
$$
\begin{array}{|c|}\n1 & b = np.array([1, 2, 3]) \\
2 & b\n\end{array}
$$
  
Out[21]: array([1, 2, 3])

Index starts from zero

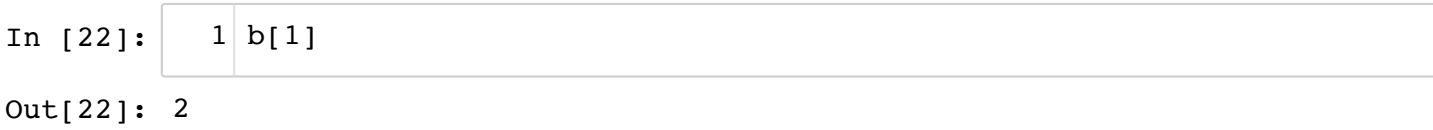

Operators work component-wise.

In [23]: 
$$
1 b + b
$$
  
\nOut[23]: array([2, 4, 6])  
\nIn [24]:  $1 b * b$   
\nOut[24]: array([1, 4, 9])  
\nIn [25]:  $1 b + 1 \text{ # broadcast}$   
\nOut[25]: array([2, 3, 4])

arange() gives an evenly spaced array.

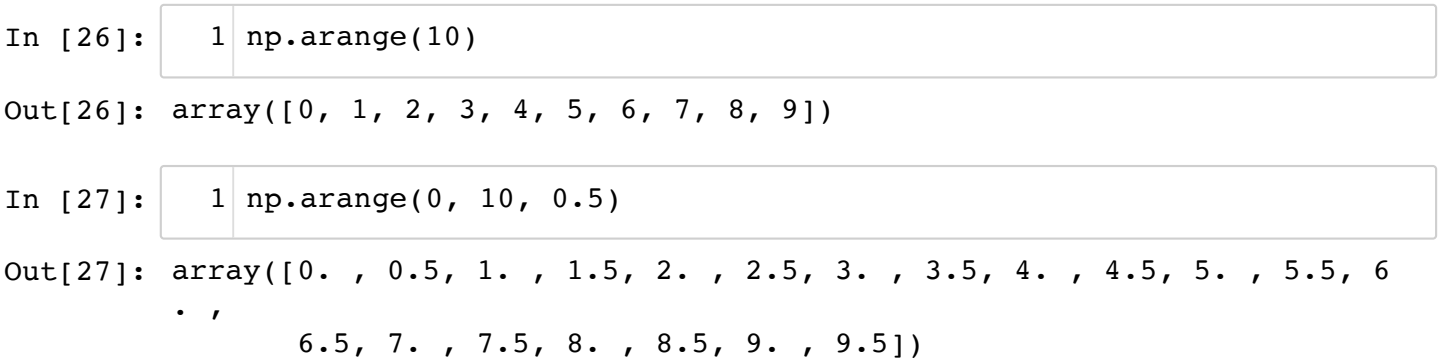

linspace() gives an array *including* the last point.

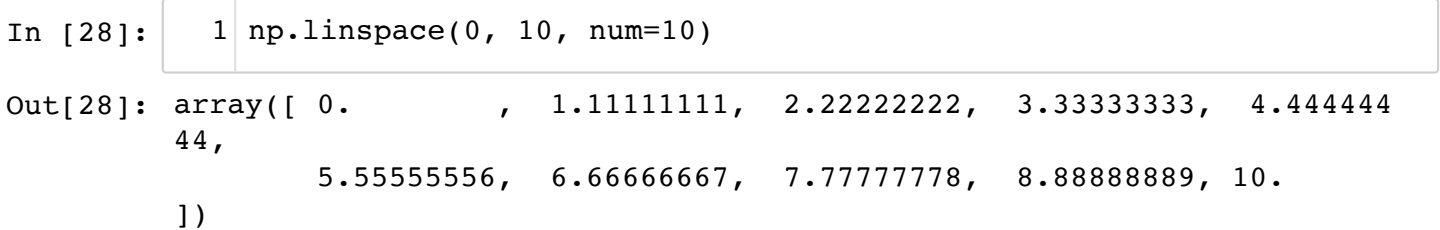

In [ ]: 1

## **Matrix by nested array**

You can make a matrix as a nested array.

In [29]:  $1 | A = np.array([1, 2, 3], [4, 5, 6])$ A 2

Out[29]: array([[1, 2, 3],  $[4, 5, 6]]$ 

Components can be accessed by [ ][ ] or [ , ]

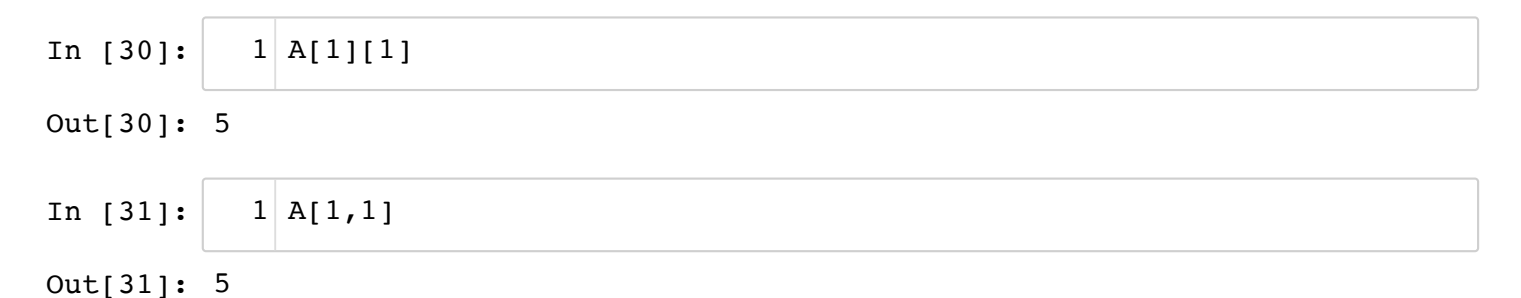

Take the first row

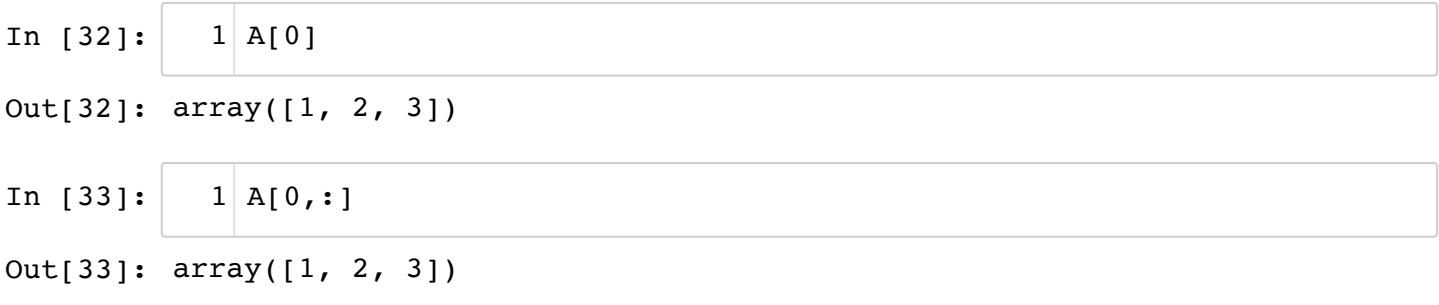

Take the second column

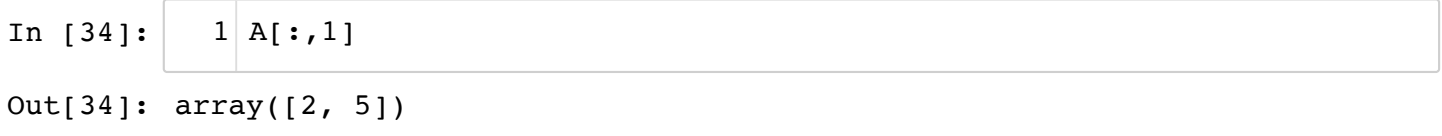

.T gives the transpose matrix

In [35]: 
$$
1 \, \text{A.T}
$$
 out[35]: array([[1, 4],

$$
\begin{bmatrix} 2, & 5 \\ 3, & 6 \end{bmatrix}
$$

Component-wise arithmetics

In [36]: 
$$
1 A + A
$$
  
\nOut[36]: array([[2, 4, 6],  
\n[8, 10, 12]])  
\nIn [37]:  $1 A * A$   
\nOut[37]: array([[1, 4, 9],  
\n[16, 25, 36]])

For matrix product, you can use @ operator in Python 3, or use np.dot() function

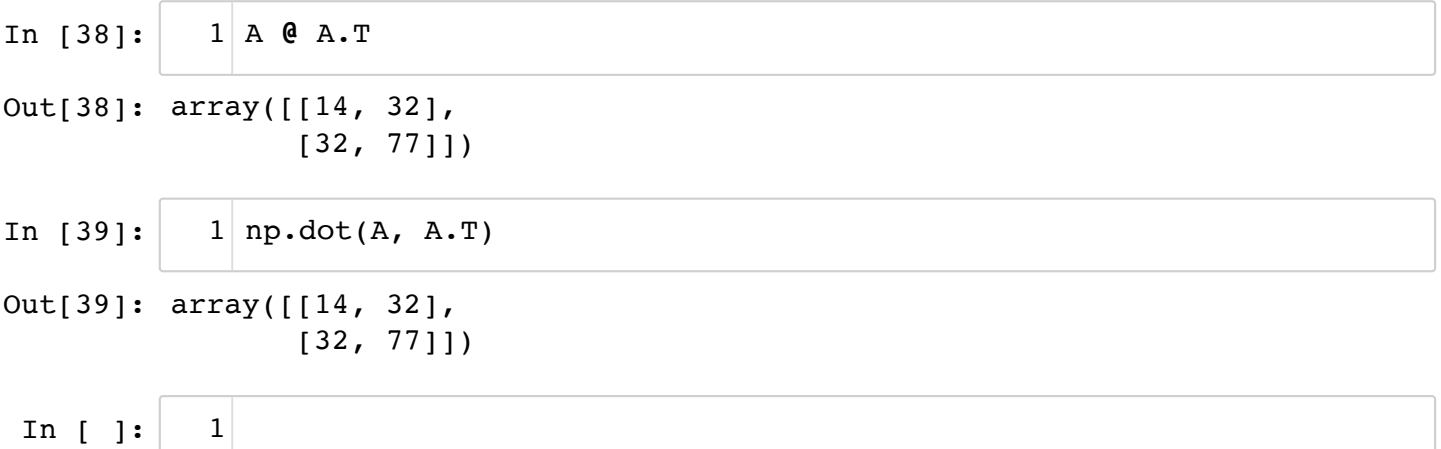

### **Creating common matrices**

```
In [40]:
In [41]:
Out[40]: array([[0., 0., 0.],
                 [0., 0., 0.]Out[41]: array([[1., 0.],
                 [0., 1.]]
            1 | np{\text{-}zeros}([2,3])np.eye(2) # Identity matrix
1
```
In [42]: 
$$
1
$$
 np-empty([2,3])  $\#$  contents are not initialized  
Out[42]: array([[0., 0., 0.],  
 [0., 0., 0.]])  
In [ ]:  $1$ 

In  $[$  ]:

# **Matplotlib**

Matplotlib is the standard graphics package for Python. It mimics many graphics functions of MATLAB.

%matplotlib inline places plots inside the notebook.

In [43]: In [44]: **import** matplotlib.pyplot **as** plt 1 **%**matplotlib inline 2  $1 \mid x = npu$ linspace(0, 10)  $2|y = np\text{.sin}(x)$  $3$  plt.plot(x, y)

Out[44]: [<matplotlib.lines.Line2D at 0x117dbd780>]

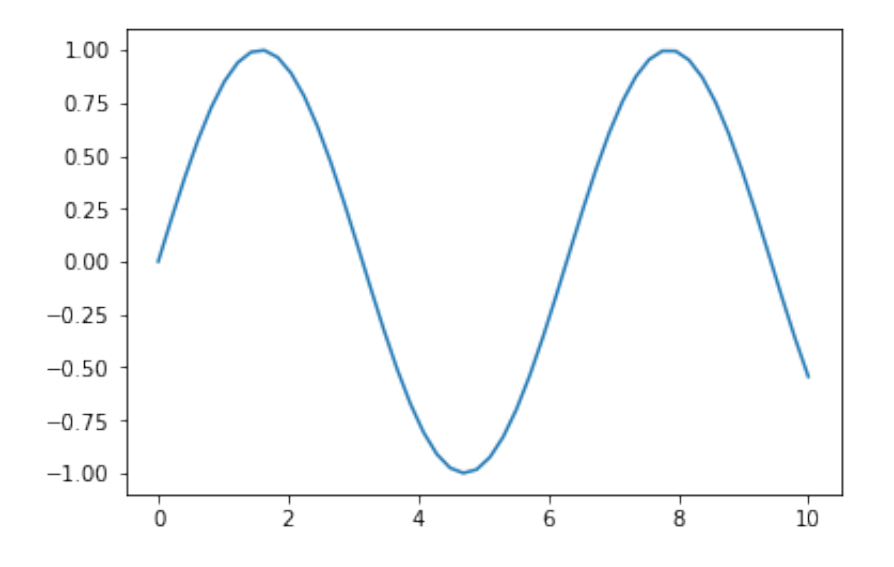

The Matplotlib gallery ([http://matplotlib.org/gallery.html \(http://matplotlib.org/gallery.html\)](http://matplotlib.org/gallery.html)) illustrates variety of plots to choose from

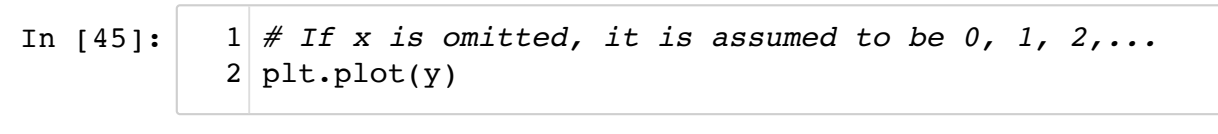

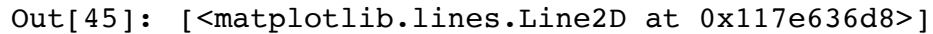

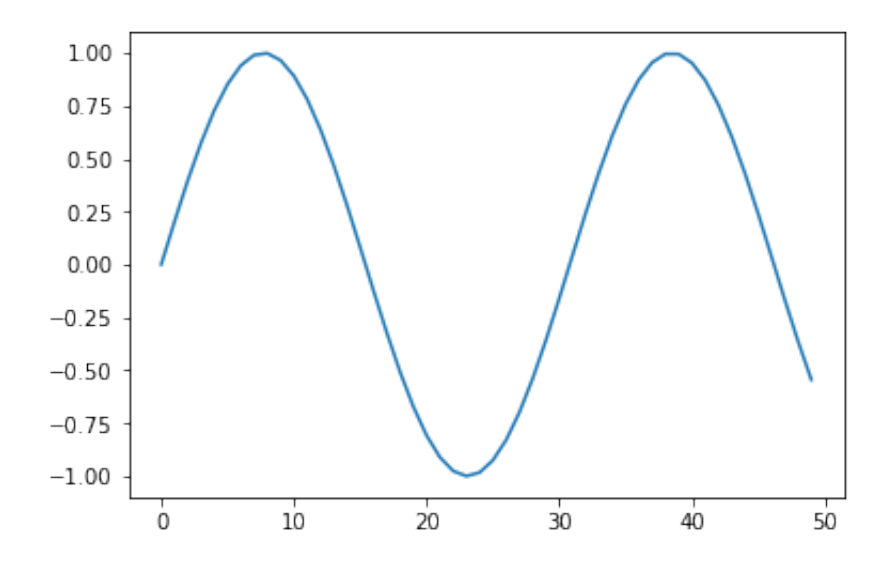

In [46]:

*# If Y is a matrix, each column is plotted* 1  $2 \mid z = np \cdot cos(x)$ plt.plot(x, np.c\_[y, z]) *# combine vectors as columns* 3 *# And it is always good to add axis labels and legends* 4  $5|$  plt.xlabel("x") plt.legend(("sin x", "cos x")); *# omit <matplotlib....> output by ;* 6

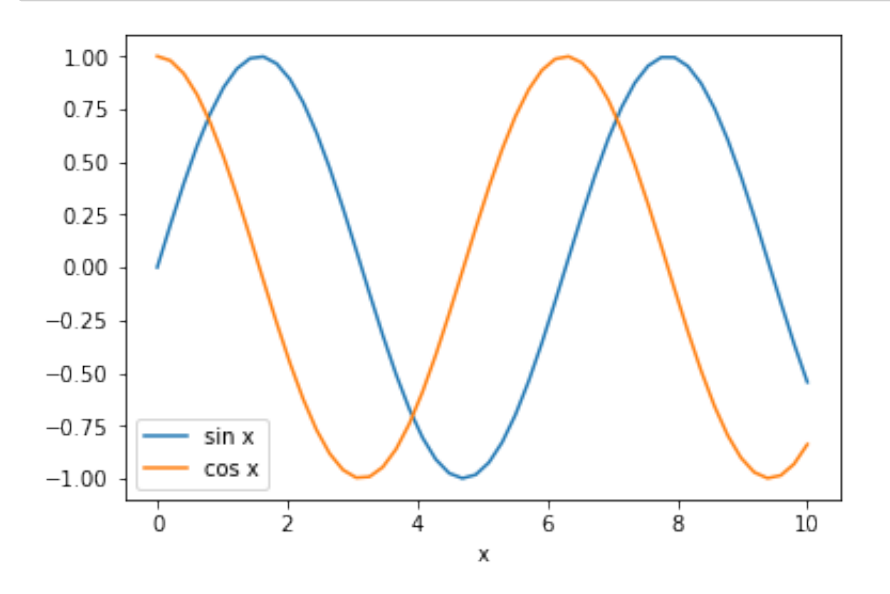

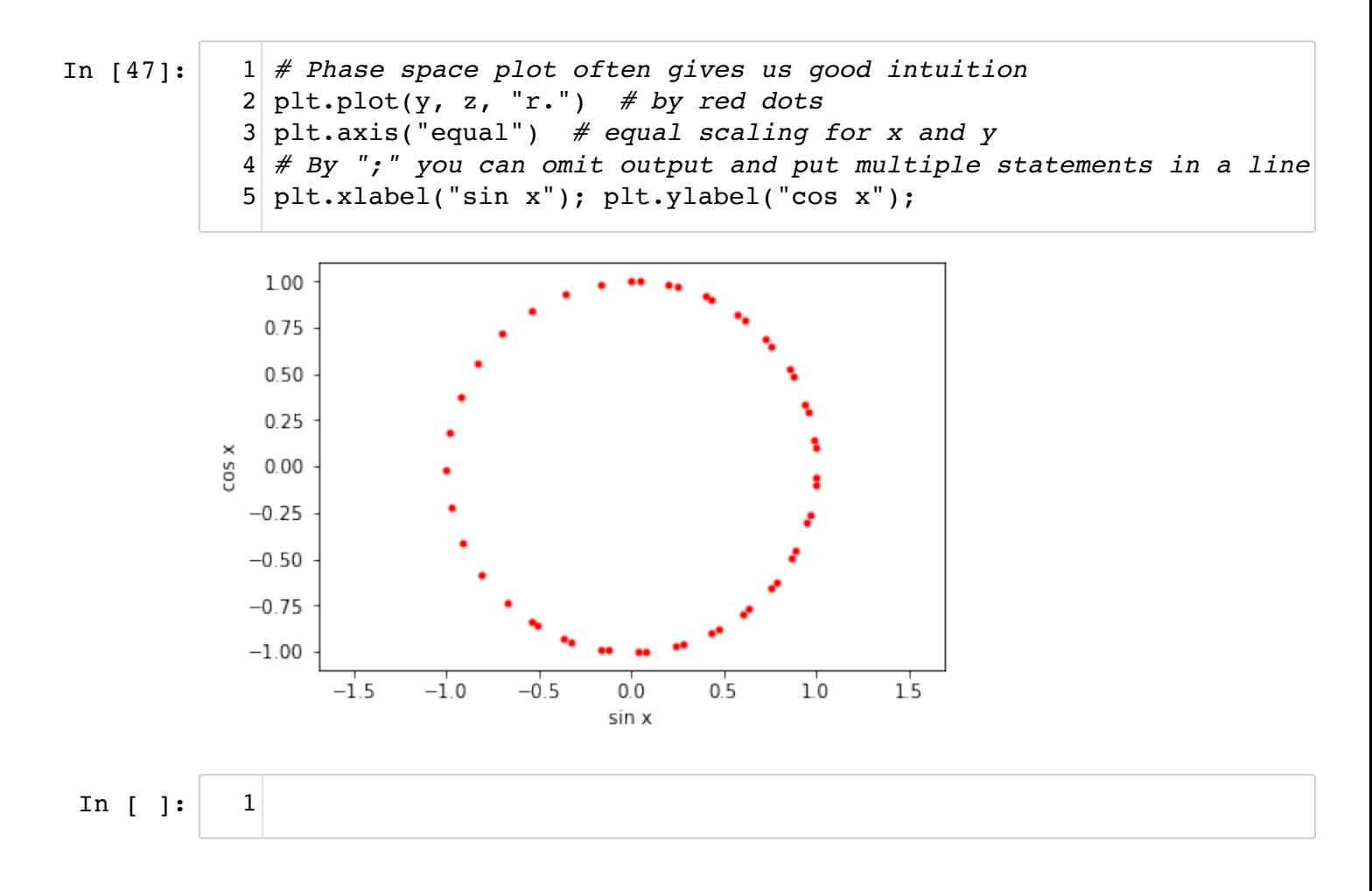